# Process for turning on AV for the Choir in the Chancel area at All Saints Organ sound through Chancel PA loudspeaker (only required if organ is being played) *Before the service*

Find the cable and connector hidden behind the organ and unplug the connector marked with a purple arrow below.

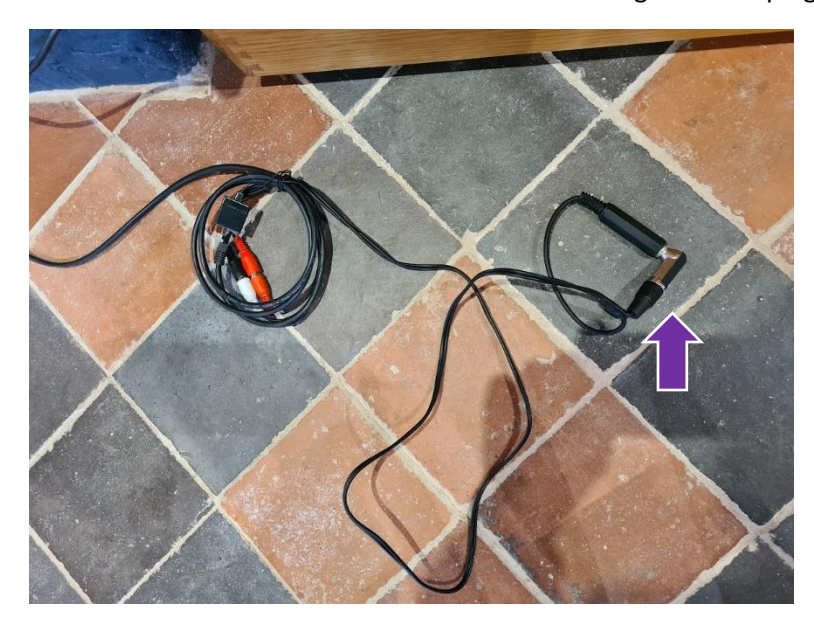

Locate the output panel under the organ console marked with a blue arrow below.

Plug the 6 mm headphone plug into the headphone socket marked with a green arrow below.

Check that the Master volume knob (Red arrow) is pointing up vertically as in the photo below.

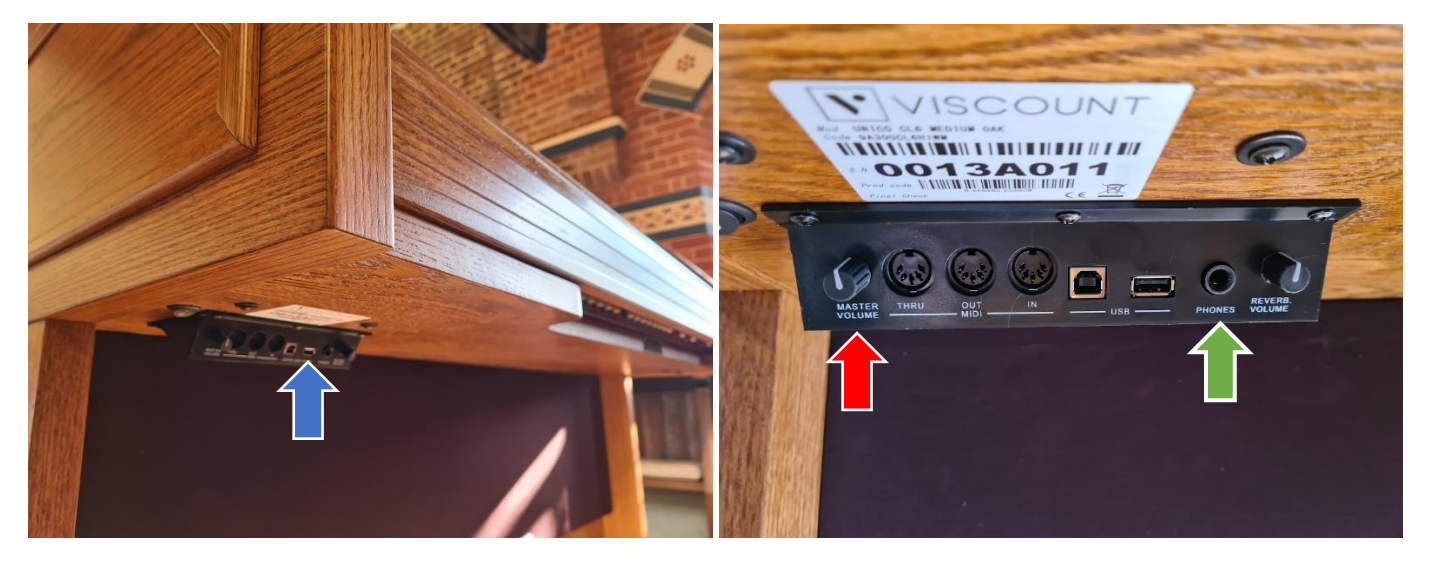

This should then look like the photo below.

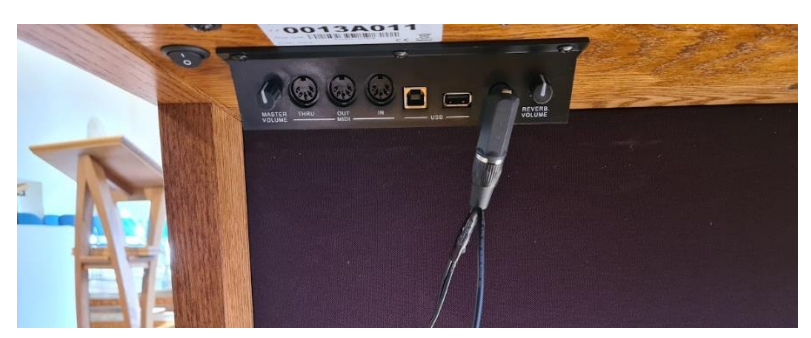

### *After the service*

Disconnect the 6 mm plug and plug it back into the blanking socket as shown below. Then put the coiled wire back behind the organ.

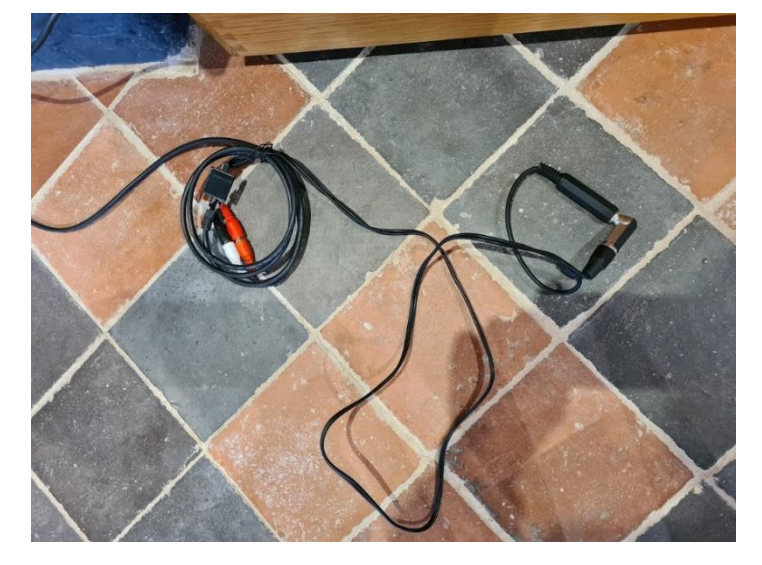

# Chancel Monitors for service display to choir

# Mains power to monitors and HDMI splitter

#### *Before the service*

Turn on the mains power marked TV behind choir chairs near the pulpit. Then turn on the TV near the pillar, the other side to the organ – see photo below to show the On/Off button.

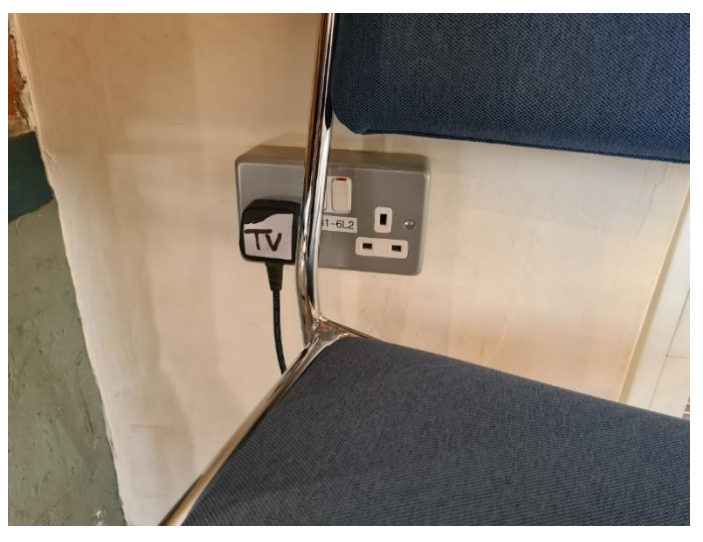

# *After the service*

Turn off the socket near the pulpit and turn off the TV at the pillar by the organ using the On/Off switch on the TV.

# Turning on the monitors

The two monitors are both Panasonic and can use the same remote control, which should be pointed at the specific TV from quite close.

Press the top-left on/off button and hold it down for one second until the red light turns to a flashing green.

Press the top-right AV button. This either brings up a menu from which you can choose HDMI2, or you need to press repeatedly until HDMI2 shows in the top-left of the TV.

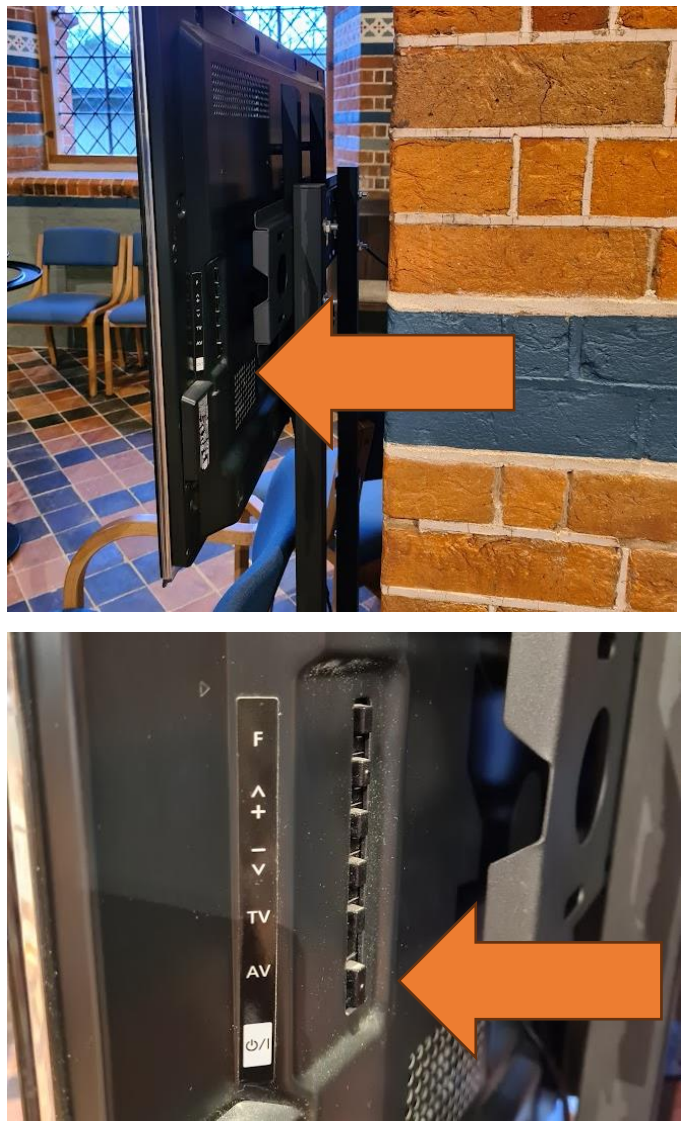